## **Second Year Selection Examination Results 2016**

1. Please visit the college website www.loretocollege.in and under college use click on Student Login

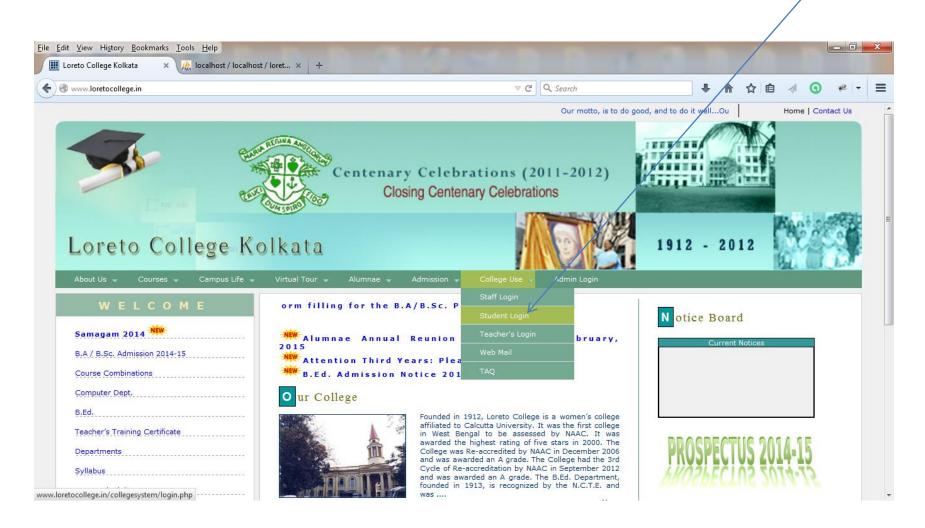

## 2. Enter your Login Details and Submit

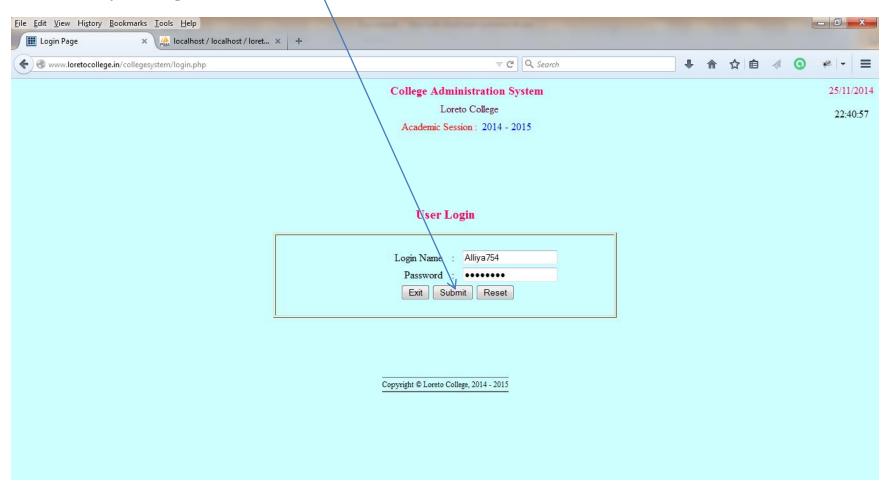

## 3. Click View Marks to view the marks obtained

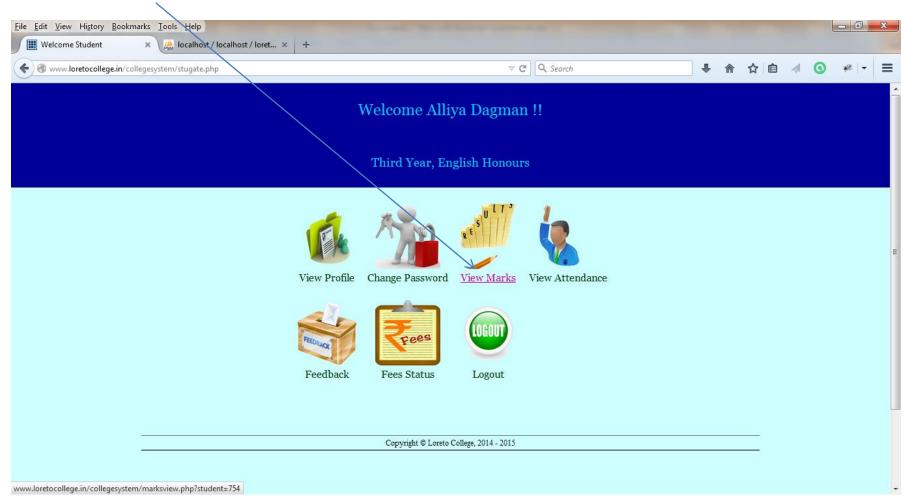

## 4. Click View Attendance to view attendance

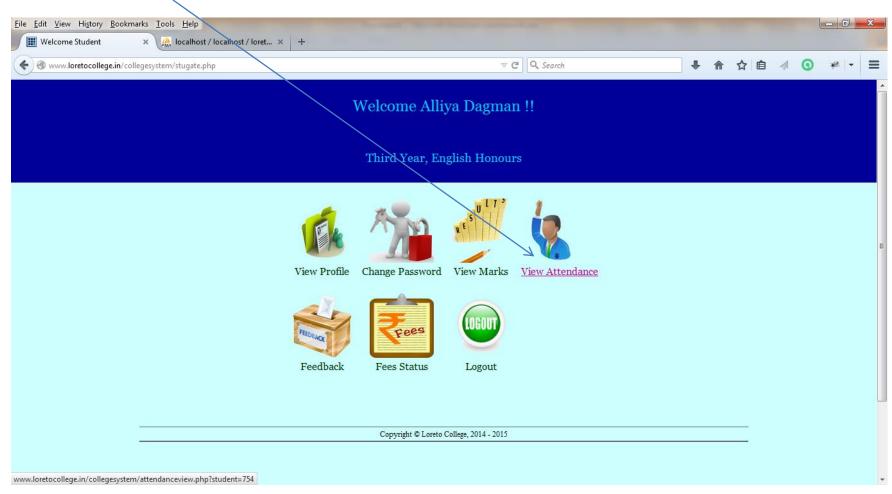